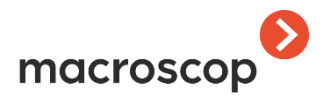

# **Технический паспорт видеорегистратора Macroscop NVR** исполнение VMT-12

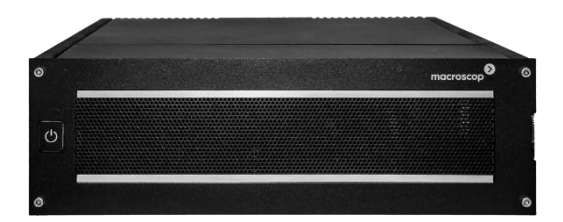

Действителен для моделей:

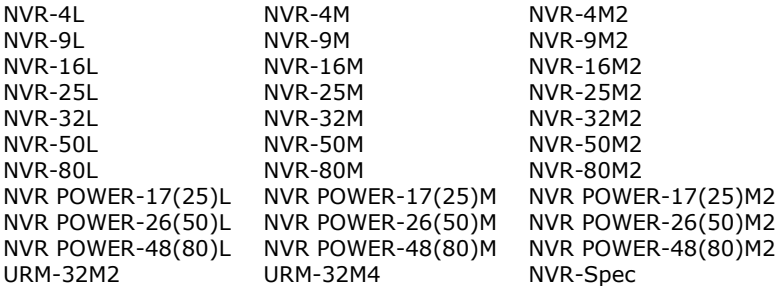

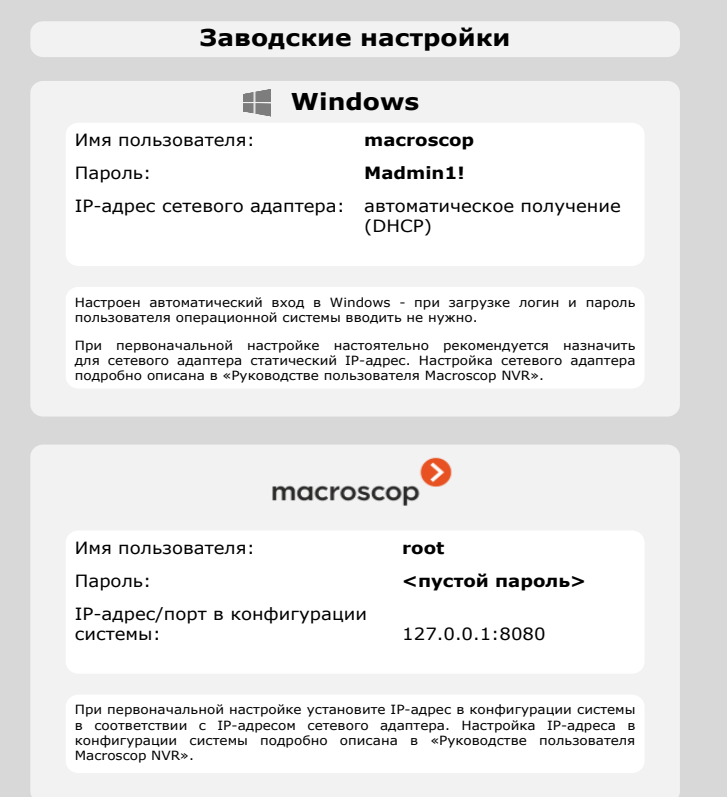

# **Оглавление**

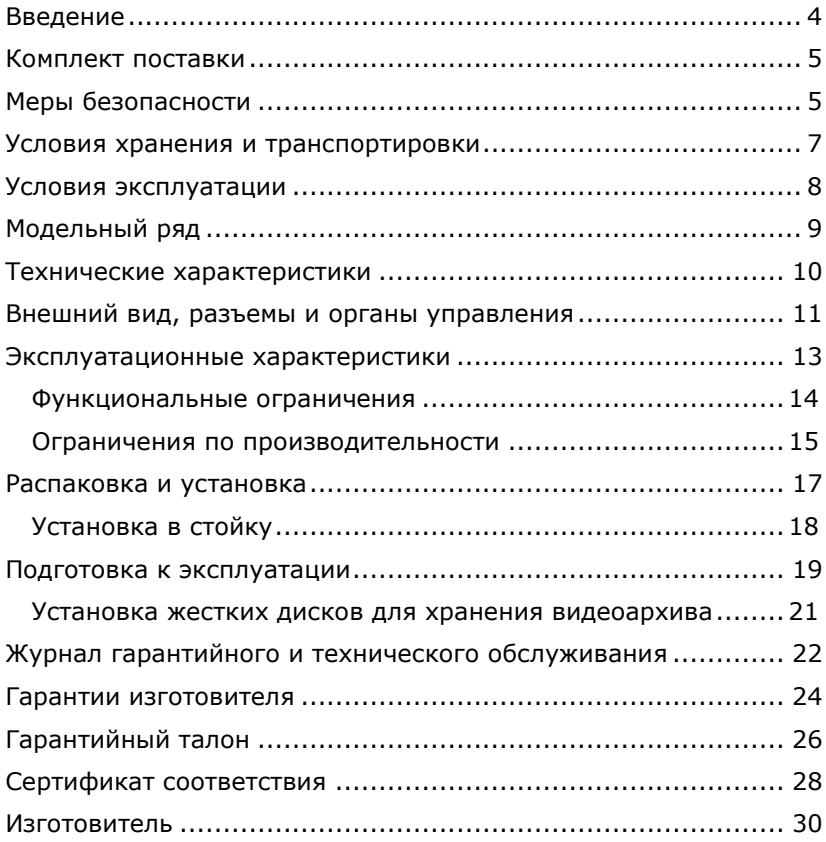

стр. 4 Технический паспорт Macroscop NVR

#### **Уважаемый покупатель!**

Благодарим вас за выбор сетевого видеорегистратора Macroscop NVR. Мы уверены, что сетевые видеорегистраторы и ПО Macroscop принесут вам неоценимую пользу и помогут успешно решить все задачи, связанные с видеонаблюдением.

# <span id="page-3-0"></span>**Введение**

Сетевой видеорегистратор Macroscop NVR разработан для использования в системах охранного видеонаблюдения и предназначен для записи и воспроизведения изображения от IP-камер в системе.

Все программное обеспечение, установленное на сетевом видеорегистраторе Macroscop NVR, обладает необходимыми лицензиями.

Настоящий технический паспорт предназначен для лиц, отвечающих за установку и обслуживание сетевого видеорегистратора Macroscop NVR. Изготовитель предполагает, что персонал заказчика обладает достаточной квалификацией для обслуживания компьютерного оборудования и обращения с элементами, находящимися под опасным для жизни напряжением, знаком с мерами безопасности при установке устройств, а также ознакомлен с настоящим техническим паспортом и прилагаемой на CD документацией, в том числе с «Руководством пользователя Macroscop NVR».

Все упоминаемые в этом документе торговые марки, в том числе и зарегистрированные, являются собственностью их правообладателей.

Информация в этом документе может быть изменена без предварительного уведомления. Изготовитель не предоставляет никакой гарантии относительно данного материала, включая, но не ограничиваясь, предполагаемую гарантию высоких коммерческих качеств данного продукта и его соответствия конкретным целям. Изготовитель не несет ответственности за ошибки в этом документе, а также за случайный или преднамеренный ущерб, полученный в связи с доставкой, исполнением или использованием данного материала.

Любые функции, возможности и прочие характеристики изделия могут быть изменены без предварительного уведомления.

Macroscop NVR (исполнение VMT-12) Опубликовано: 15.11.2016

#### <span id="page-4-0"></span>**Комплект поставки**

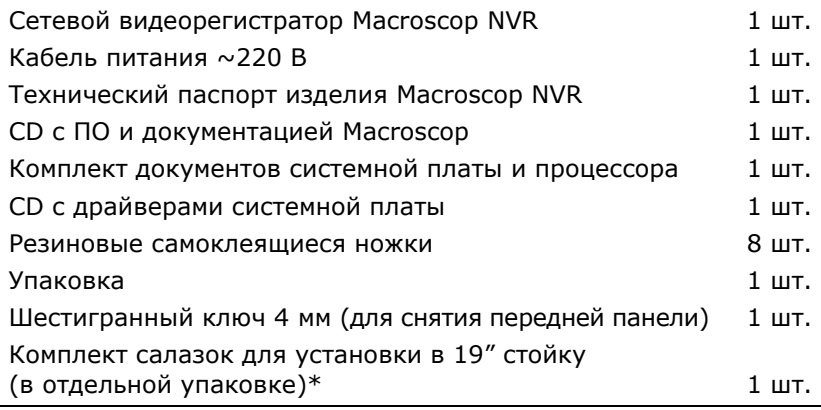

 $*$ ) Только для моделей NVR-50x, NVR-80x, NVR POWER- $xx(50)x$ , NVR POWER-xx(80)x

### <span id="page-4-1"></span>**Меры безопасности**

Все работы при монтаже, подключении, настройке и эксплуатации NVR должны проводиться в соответствии с требованиями следующих документов:

- «Правила эксплуатации электроустановок»;
- «Правила технической эксплуатации электроустановок потребителей;
- «Правила техники безопасности при эксплуатации электроустановок потребителей».

Изготовитель не несет финансовой или юридической ответственности за возгорание или поражение электрическим током, произошедшие вследствие несоблюдения техники безопасности или нарушения условий монтажа и эксплуатации оборудования.

Конструкция изделия удовлетворяет требованиям электрои пожарной безопасности по ГОСТ 12.2.007.0-75 и ГОСТ 12.1.004-91.

Если вы почувствуете странный запах или обнаружите дым, выходящий из изделия, прекратите его эксплуатацию и немедленно отсоедините изделие от сети переменного тока.

При обнаружении неисправности в изделии следует обращаться в службу технической поддержки ООО «Сателлит».

Никогда не разбирайте изделие и не вносите изменений в его конструкцию.

Во избежание пожара или поражения электрическим током:

- используйте для подключения изделия только электросеть, имеющую заземление и соответствующую требованиям к электропитанию;
- обеспечьте надежное заземление установленного оборудования;
- убедитесь, что суммарная электрическая нагрузка установленного оборудования не превышает предельные значения для сети электропитания — для этого используйте номинальные значения, указанные на этикетках задней стороны каждого устройства и примите во внимание характеристики предохранителей кабельной проводки;
- не допускайте попадания изделия под дождь или в условия высокой влажности;
- не устанавливайте изделие во влажных, запыленных или покрытых копотью помещениях;
- не допускайте попадания внутрь корпуса жидкостей;
- не помешайте на изделие никаких других предметов, не роняйте на изделие никакие предметы и не ударяйте по нему;
- не перекрывайте технологические вентиляционные отверстия корпуса изделия;
- не устанавливайте изделие в местах с сильной вибрацией или вблизи источников магнитного поля;
- не устанавливайте изделие в местах с температурой выше +40°С или ниже +10°С, а также с относительной влажностью воздуха более 85%;
- перед перемещением ранее установленного изделия на новое место отключите изделие и отсоедините шнур питания устройства от сети переменного тока;
- во время грозы отключите изделие и отсоедините шнур питания устройства от сети переменного тока;
- устанавливайте изделие таким образом, чтобы на него не падал прямой солнечный свет и рядом не было источников, излучающих тепло;
- устанавливайте изделие в помещении с вентиляцией;
- устанавливайте изделие в помещении, в котором исключается воздействие на оборудование горючих и взрывчатых веществ;
- изделие не должно подвергаться воздействию агрессивных сред;
- не вскрывайте корпус изделия и не открывайте крышку системного отсека изделия.

### <span id="page-6-0"></span>**Условия хранения и транспортировки**

Изделие должно храниться в упакованном виде, в складских отапливаемых помещениях, при температуре воздуха от +5°С до +40°С и относительной влажности воздуха не более 80%, в соответствии с ГОСТ 21552-84. В складских помещениях, где хранится изделие, не должны присутствовать пары кислот, щелочей или других химически активных веществ, которые могут вызвать коррозию покрытия и внутренних элементов изделия.

Изделие в транспортной упаковке предприятия-изготовителя может транспортироваться:

- воздушным транспортом на любое расстояние с любой скоростью в герметичном отсеке;
- железнодорожным транспортом (в крытых вагонах или контейнерах) на расстояние до 10 000 км со скоростью, соответствующей нормам Министерства путей сообщения, при расположении изделия в любой части состава;
- автомобильным транспортом (в закрытых транспортных средствах или контейнерах) на расстояние до 1 000 км со скоростью не более 60 км/час по шоссейным дорогам с твердым покрытием и до 500 км со скоростью не более 20 км/час по грунтовым дорогам.

Транспортировка должна осуществляться в соответствии с правилами перевозок, действующими на каждом виде транспорта.

Размещение и крепление изделия в транспортных средствах должны обеспечивать их устойчивое положение и не допускать перемещения во время транспортировки;

При транспортировке должна быть обеспечена защита транспортной тары с упакованным изделием от непосредственного воздействия атмосферных осадков и прямого солнечного света.

Климатические и механические условия транспортировки:

- температура окружающего воздуха в пределах от -50°С до +50°С;
- относительная влажность до 98% при температуре +25°С;
- атмосферное давление от 84 до 107кПа (от 630 до 800 мм рт.ст.);
- воздействие ударных нагрузок многократного действия с пиковым ударным ускорением не более 15g при длительности действия ударного ускорения 10–15 мс.

При транспортировке изделия в окружающей среде не должны присутствовать пары кислот, щелочей или других химически активных веществ, которые могут вызвать коррозию покрытия и внутренних элементов изделия.

При погрузке, транспортировке и выгрузке необходимо строго выполнять требования транспортной маркировки и предупредительных надписей на упаковке.

Если планируется перевозить полностью настроенный Macroscop NVR, выполните следующее:

- пометьте все кабели и компоненты.
- удалите из стойки все компоненты, включая внешние устройства хранения данных.
- упакуйте все компоненты, используя оригинальные упаковочные материалы, и подготовьте их к транспортировке.
- Перед транспортировкой обязательно демонтируйте и упакуйте все электронные устройства. Не перевозите электронные устройства в стойке, так как при транспортировке они могут получить повреждения.

# <span id="page-7-0"></span>**Условия эксплуатации**

Сетевой видеорегистратор Macroscop NVR предназначен для эксплуатации как в режиме круглосуточной работы, так и в режиме многократного включения в течение суток. При этом режим круглосуточной эксплуатации является предпочтительным.

#### **Требования к электропитанию:**

- Входное напряжение и частота: 220В ± 10%, 50Гц
- Соответствие требованиям ГОСТ: ГОСТ 13109-97 «Электрическая энергия. Совместимость технических средств электромагнитная. Нормы качества электрической энергии в системах электроснабжения общего назначения».

#### **Требования к климатическим условиям:**

Сетевой видеорегистратор Macroscop NVR следует устанавливать в помещениях с контролируемым климатом. В помещении следует поддерживать температуру +18..+22°С при относительной влажности 40...60%.

# <span id="page-8-0"></span>**Модельный ряд**

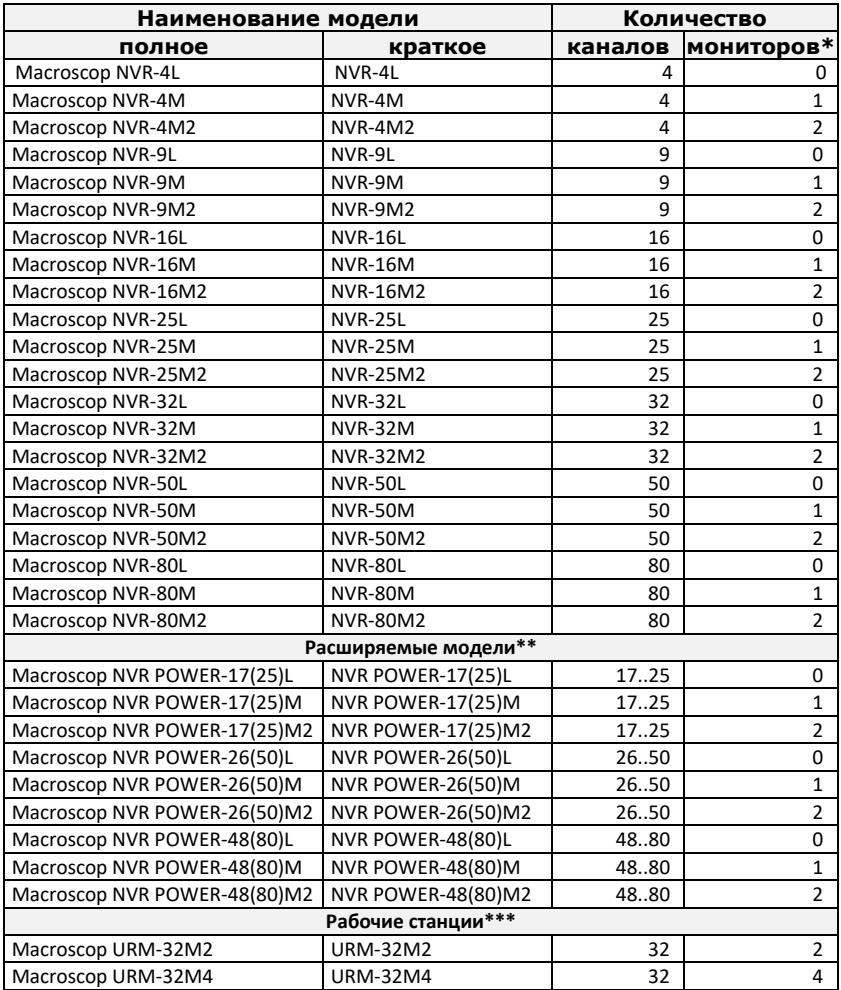

\* Указано максимальное количество мониторов, которое можно подключить к изделию для целей видеонаблюдения. Для моделей «L» возможно подключение монитора для целей настройки.

- \*\* Модели с возможностью расширения количества каналов.
- \*\*\* Рабочие станции видеонаблюдения. Используются для удаленного подключения к видеорегистраторам и видеосерверам Macroscop. Указано максимально доступное для отображения количество каналов.

### <span id="page-9-0"></span>**Технические характеристики**

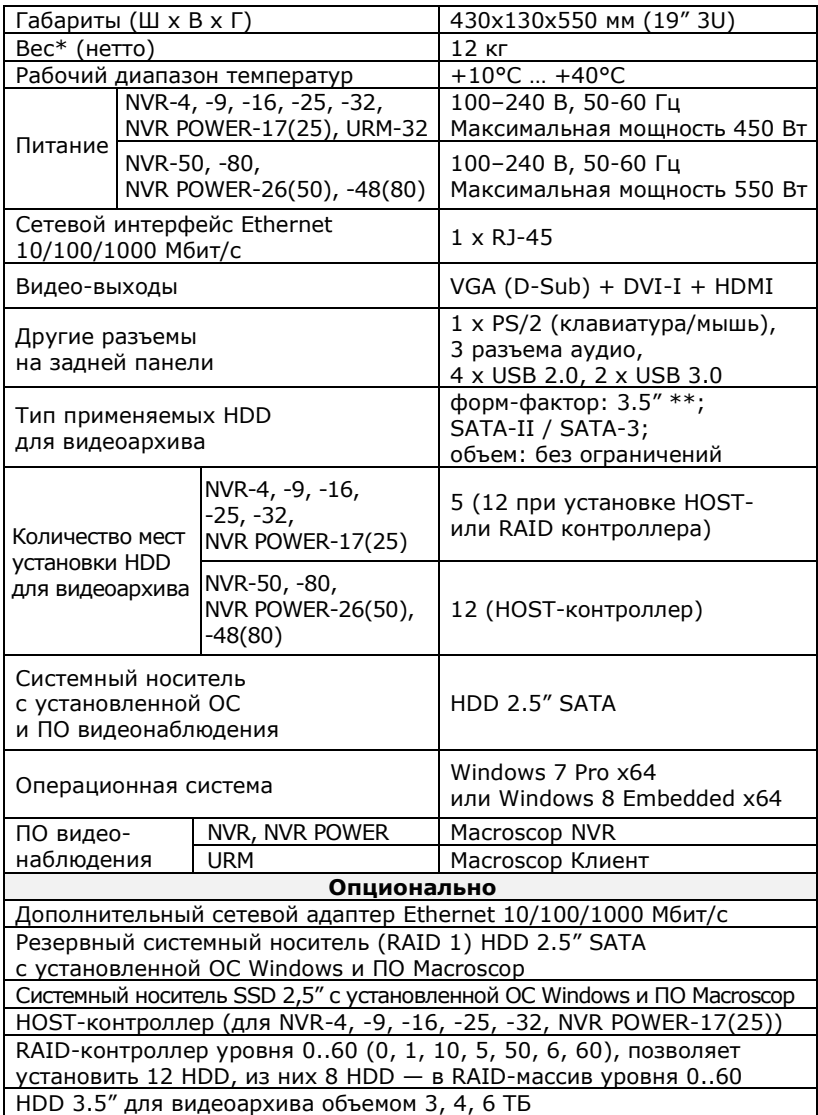

\* Без предустановленных дисков для видеоархива.

\*\* Можно также устанавливать диски форм-фактора 2.5"; для установки таких дисков в посадочные места видеорегистратора необходимо использовать специальные салазки.

# <span id="page-10-0"></span>**Внешний вид, разъемы и органы управления**

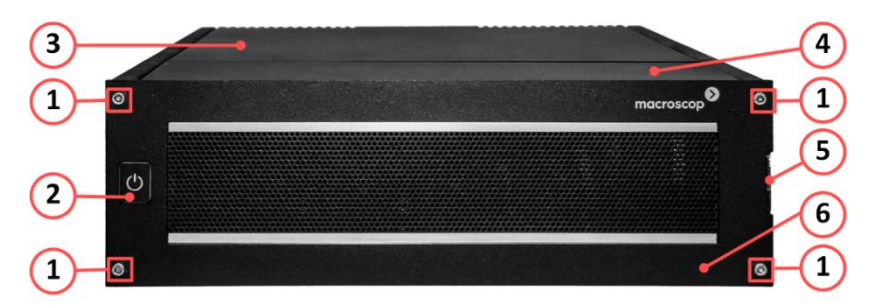

#### *Рисунок 1. Вид спереди*

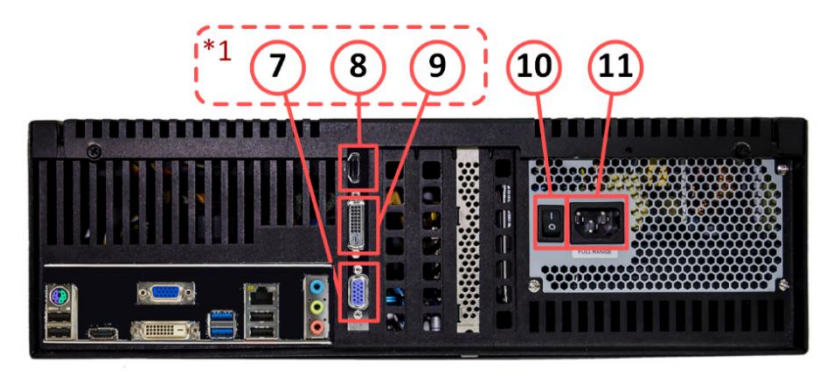

#### *Рисунок 2. Задняя панель*

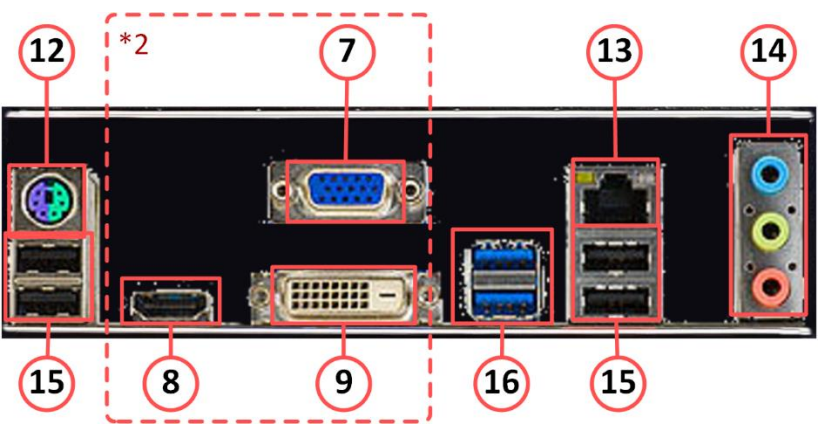

*Рисунок 3. Разъемы на задней панели* 

Обозначения элементов на рисунках:

- 1. Винты крепления передней панели
- 2. Кнопка «POWER»
- 3. Крышка системного отсека
- 4. Крышка дискового отсека
- 5. Выдвижная пластина с информацией об изделии, включая серийный номер и лицензию Windows
- 6. Передняя панель
- 7. Разъем VGA (D-Sub), для подключения монитора
- 8. Разъем HDMI, для подключения монитора
- 9. Разъем DVI-D, для подключения монитора
- 10. Выключатель блока питания
- 11. Разъем питания 220В
- 12. Разъем PS/2 для подключения клавиатуры или мыши
- 13. Разъем RJ-45 для подключения к сети Ethernet
- 14. Блок разъемов для подключения аудиоустройств
- 15. Блок разъемов USB 2.0
- 16. Блок разъемов USB 3.0
- \*1) NVR-xxM2, в URM-32M2 (в URM-32M4 устанавливается 2 шт.)
- \*2) NVR-xxM, NVR-xxL

#### **Не снимайте крышку системного отсека (поз. 3 на рис. 1) — внутри нет деталей, обслуживаемых пользователем!**

## <span id="page-12-0"></span>**Эксплуатационные характеристики**

Сетевой видеорегистратор Macroscop NVR предназначен для сбора, записи, хранения и воспроизведения видеоданных, полученных с источников видеоинформации; а при наличии у источников информации микрофона — также аудиоданных.

Сетевой видеорегистратор Macroscop NVR предназначен для работы в IP-системах видеонаблюдения: видеорегистратор получает видео- и аудиоданные в сжатом виде по сети Ethernet; источниками видео- и аудиоинформации являются IP-камеры.

Сетевой видеорегистратор Macroscop NVR имеет встроенное программное обеспечение «Macroscop NVR», которое служит для настройки и управления видеорегистратором, а также предоставляет пользовательский интерфейс со следующими возможностями:

- просмотр видеоинформации в режиме реального времени;
- просмотр и экспорт видеоархива;
- управление поворотными IP-камерами;
- управление режимом записи видеоинформации в архив.
- Возможности и приемы работы с программным обеспечением «Macroscop NVR» подробно описаны в «Руководстве пользователя Macroscop NVR» (для URM — в «Руководстве пользователя Macroscop»).

Сетевые видеорегистраторы Macroscop NVR можно объединять в единую мультисерверную систему, что позволяет:

- осуществлять на одном рабочем месте просмотр видеоинформации в режиме реального времени со всех видеорегистраторов;
- получить с одного рабочего места доступ к видеоархиву всех видеорегистраторов;
- назначать резервные видеорегистраторы, которые, при аварийном отключении одного из видеорегистраторов, продолжат запись с камер, подключенных к этому видеорегистратору.

#### <span id="page-13-0"></span>**Функциональные ограничения**

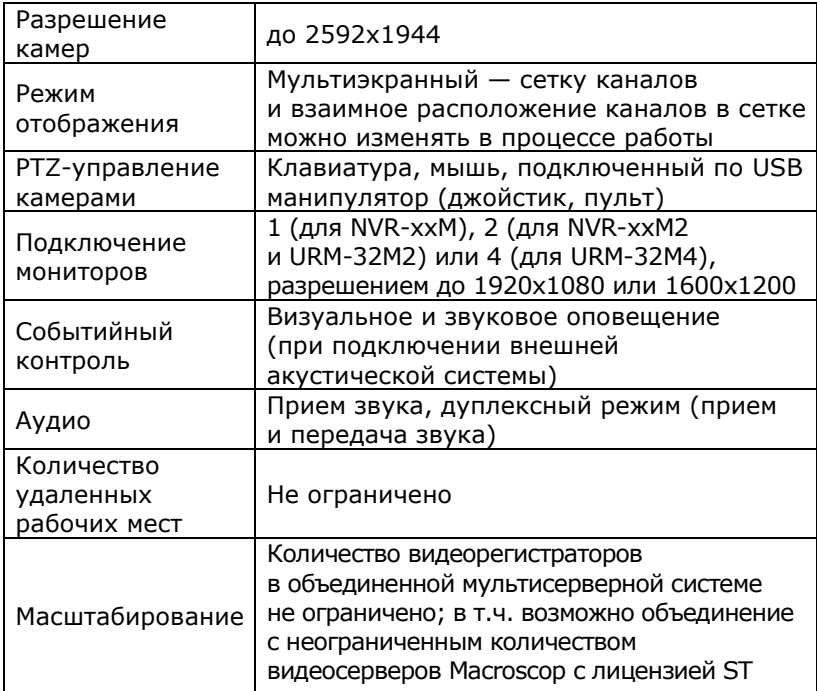

\* Фактическое поддерживаемое количество каналов, в зависимости от режима работы видеорегистратора и параметров принимаемых видеопотоков, может быть меньше определенного лицензией для данной модели (см. ниже ограничения по производительности).

## <span id="page-14-0"></span>**Ограничения по производительности**

Поскольку вычислительная мощность видеорегистраторов, как и любой вычислительной техники, ограничена вычислительной мощностью оборудования (центрального процессора, оперативной памяти, материнской платы, сетевого адаптера) при определенных режимах работы, количество принимаемых, обрабатываемых и отображаемых видеоканалов от IP-камер может быть меньше заявленных в лицензии для данной модели видеорегистратора.

Ниже приведены таблицы производительности, в которых указано максимальное количество подключаемых и отображаемых (в режиме реального времени) на видеорегистраторе каналов, в зависимости от модели и режима работы регистратора, а также от параметров получаемых от IP-камер видеопотоков.

Для всех вариантов в таблицах производительности приняты следующие допущения:

- от всех камер принимается два потока;
- формат сжатия для 1-го потока всегда H.264;
- частота кадров 1-го и 2-го потоков всегда совпадают.

В таблицах приняты следующие сокращения, характеризующие формат видеопотоков от всех камер:

**V1** — разрешение 1-го видеопотока, Мп;

**V2** — разрешение и формат сжатия 2-го видеопотока, Мп; **FPS** — частота кадров, к/с;

**C4..80** — модель видеорегистратора: Macroscop NVR4..80 (параметры видеорегистраторов **NVR POWER-NN(MM)** соответствуют параметрам видеорегистраторов **NVR-MM**, т.е. **NVR POWER-17(25)** соответствует **NVR-25** и т.д.).

Во внутренних ячейках таблиц, на пересечении строк, соответствующих моделям видеорегистраторов, и столбцов, определяющих параметры видеопотоков, указаны максимально допустимые количества каналов, которые могут записываться в архив и отображаться в режиме реального времени на мониторах, подключенных непосредственно к видеорегистратору.

 Указанные в таблицах ограничения должны учитываться самим пользователем при настройке видеорегистратора, поскольку ПО видеорегистратора в любом случае позволит подключить количество IP-камер, заявленное в лицензии для данной модели.

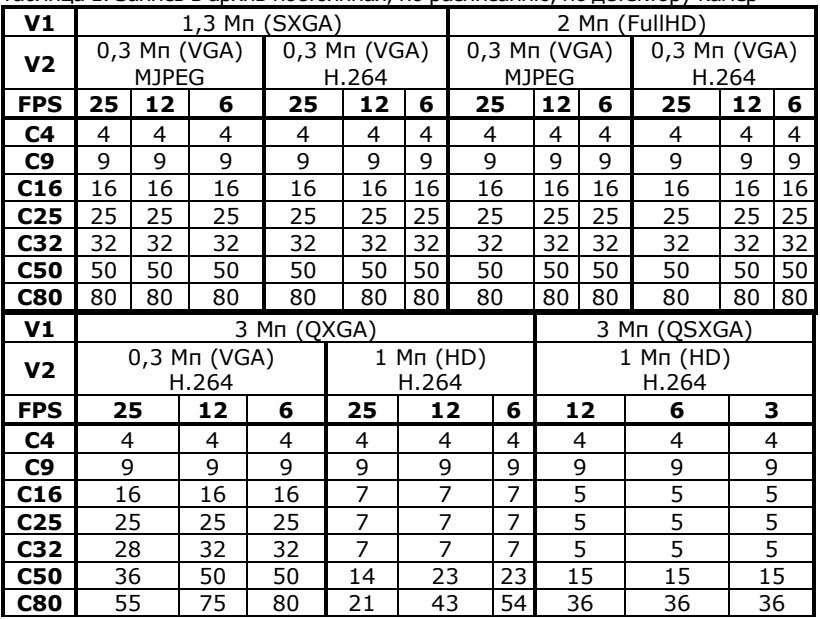

Таблица 1. Запись в архив постоянная, по расписанию, по детектору камер

Таблица 2. Запись в архив по программному детектору, анализ на 2-м потоке

| V1              | $1,3$ Mn (SXGA) |                                |                |                       |    |                    | 2 Mn (FullHD)                  |    |    |    |                         |                |    |                |
|-----------------|-----------------|--------------------------------|----------------|-----------------------|----|--------------------|--------------------------------|----|----|----|-------------------------|----------------|----|----------------|
| V <sub>2</sub>  |                 | $0,3$ Mn (VGA)<br><b>MJPEG</b> |                | 0,3 Mn (VGA)<br>H.264 |    |                    | $0.3$ Mn (VGA)<br><b>MJPEG</b> |    |    |    | $0,3$ Mn (VGA)<br>H.264 |                |    |                |
| <b>FPS</b>      | 25              | 12                             | 6              | 25                    | 12 | 6                  |                                | 25 |    | 12 | 6                       | 25             | 12 | 6              |
| C4              | 4               | 4                              | 4              | 4                     | 4  | 4                  |                                | 4  | 4  |    | 4                       | 4              | 4  | 4              |
| C9              | 9               | 9                              | 9              | 9                     | 9  | 9                  |                                | 9  | 9  |    | 9                       | 9              | 9  | 9              |
| C16             | 16              | 16                             | 16             | 10                    | 10 | 10                 |                                | 16 |    | 16 | 16                      | 7              | 7  | 7              |
| C <sub>25</sub> | 25              | 25                             | 25             | 10                    | 10 | 10                 |                                | 25 | 25 |    | 25                      | $\overline{7}$ | 7  | 7              |
| C32             | 32              | 32                             | 32             | 10                    | 10 | 10                 |                                | 32 | 32 |    | 32                      | 7              | 7  | 7              |
| C50             | 50              | 50                             | 50             | 50                    | 50 | 50                 |                                | 50 | 50 |    | 50                      | 50             | 50 | 50             |
| <b>C80</b>      | 80              | 80                             | 80             | 80                    | 80 | 80                 |                                | 80 | 80 |    | 80                      | 80             | 80 | 80             |
|                 |                 |                                |                |                       |    |                    |                                |    |    |    |                         |                |    |                |
| V1              |                 |                                |                | 3 Mn (QXGA)           |    |                    |                                |    |    |    |                         | 3 Mn (OSXGA)   |    |                |
| V <sub>2</sub>  |                 |                                | $0,3$ Mn (VGA) |                       |    | 1 Mn (HD)<br>H.264 |                                |    |    |    |                         | 1 Mn (HD)      |    |                |
| <b>FPS</b>      | 25              |                                | H.264<br>12    | 6                     | 25 | 12                 |                                | 6  |    |    | 12                      | H.264<br>6     |    | з              |
| C4              | 4               |                                | 4              | 4                     | 3  | 4                  |                                | 4  |    |    | 4                       | 4              |    | 4              |
| C9              | 7               |                                | 9              | 9                     | 4  | 8                  |                                | 9  |    |    | 7                       | 9              |    | 9              |
| C16             | 5               |                                | 5              | 5                     | 4  | 4                  |                                | 4  |    |    | 2                       | $\overline{2}$ |    | $\overline{2}$ |
| C <sub>25</sub> | 5               |                                | 5              | 5                     | 4  | 4                  |                                | 4  |    |    | $\overline{2}$          | $\overline{2}$ |    | $\overline{2}$ |
| C32             | 5               |                                | 5              | 5                     | 4  | 4                  |                                | 4  |    |    | $\overline{2}$          | $\overline{2}$ |    | 2              |
| <b>C50</b>      | 15              |                                | 15             | 15                    | 12 | 12                 |                                | 12 |    |    | 9                       | 9              |    | 8              |

### <span id="page-16-0"></span>**Распаковка и установка**

Распакуйте Macroscop NVR. Для этого аккуратно разрежьте фиксирующую ленту коробки острым, но не длинным предметом (например, ножом для бумаги). Откройте коробку и аккуратно выньте вкладыши упаковочного материала.

Сохраняйте упаковочные материалы для обеспечения возможности будущей транспортировки.

Убедитесь, что на видеорегистраторе нет следов внешнего механического и/или теплового воздействия.

В случае обнаружения повреждений обратитесь к поставщику.

Проверьте, соответствует ли содержимое упаковки комплектации, указанной в настоящем документе. После этого можно приступать к установке сетевого видеорегистратора Macroscop NVR.

Сетевые видеорегистраторы Macroscop NVR могут устанавливаться как в горизонтальном, так и в вертикальном положении, а также в 19" стойку.

При установке Macroscop NVR следует размещать на ровной поверхности таким образом, чтобы обеспечить достаточно свободного места вокруг видеорегистратора для работы, обслуживания и надлежащей вентиляции.

Перед настольной установкой (без закрепления в стойке), на днище или торец (в зависимости от варианта установки горизонтально или вертикально) Macroscop NVR следует приклеить поставляемые в комплекте самоклеящиеся резиновые ножки.

# <span id="page-17-0"></span>**Установка в стойку**

Сетевой видеорегистратор Macroscop NVR устанавливается в стойку на специальных рельсах, которые позволяют выдвигать видеорегистратор из стойки для обслуживания и задвигать обратно в стойку. Рельсы являются разборными и состоят из 2 частей. Первая часть закрепляется на корпусе видеорегистратора, а вторая — на стойке.

Правая и левая части рельсов различаются. Не перепутайте их при установке.

Перед установкой обе части рельсов должны быть разъединены. Для этого необходимо вытащить внутреннюю часть рельсов, до щелчка. После этого, повернув фиксатор, вынуть внутреннюю часть.

После того, как рельсы разъединены, нужно прикрутить винтами одни части рельсов к видеорегистратору, а другие части — к стойке.

- ‼ Части рельсов, закрепляемые на стойке, должны быть установлены на одинаковой высоте.
- ‼ Для фиксации корпуса в стойке следует закрепить винтами на корпусе угловые кронштейны, поставляемые в комплекте.

После того, как части рельсов закреплены на корпусе видеорегистратора и на стойке, необходимо установить видеорегистратор в стойку. Для этого нужно сделать следующее:

- 1. Поднять корпус видеорегистратора на высоту рельсов на стойке. Эту операцию настоятельно рекомендуется проводить вдвоем. Системный блок видеорегистратора имеет значительный вес и его падение может привести к травмам и к выходу видеорегистратора из строя.
- 2. Вставить окончания рельсов, закрепленных на видеорегистраторе, в рельсы на стойке.
- 3. Вставить видеорегистратор по рельсам в стойку. При этом потребуется повернуть фиксаторы.
- 4. Задвинуть видеорегистратор по рельсам до щелчка.

Конструкция рельсов имеет небольшой наклон к задней части стойки для того, чтобы видеорегистратор самопроизвольно не выдвигался во время эксплуатации. Также для надежной фиксации видеорегистратора в крайних положениях предусмотрены специальные фиксаторы.

При обслуживании видеорегистратора в стойке избегайте попадания кабелей в рельсы.

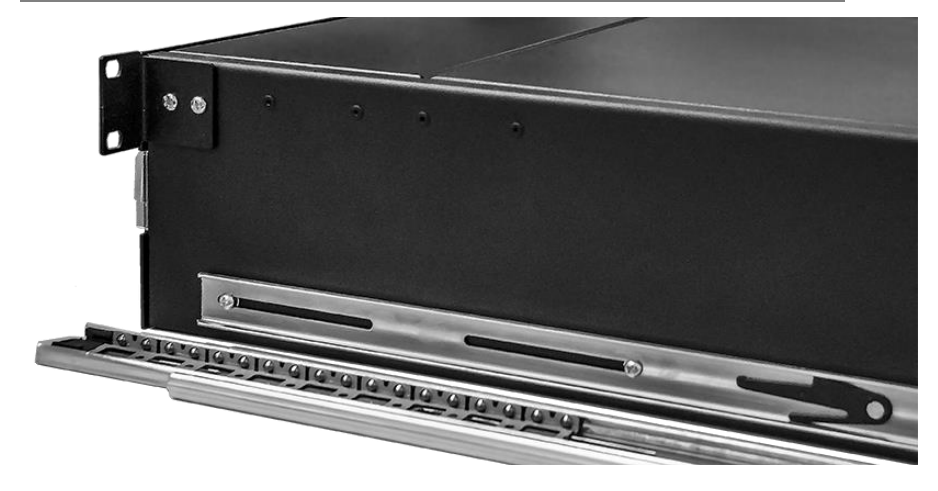

#### <span id="page-18-0"></span>**Подготовка к эксплуатации**

Перед вводом сетевого видеорегистратора в эксплуатацию необходимо внимательно ознакомиться с настоящим техническим паспортом и прилагаемой на CD документацией, в том числе с «Руководством пользователя Macroscop NVR».

После транспортировки NVR в условиях отрицательных температур запрещается сразу вводить видеорегистратор в эксплуатацию. Необходимо предварительно выдержать его в условиях, соответствующих требованиям эксплуатации, не менее 3-х часов.

Подключите к соответствующим разъемам на задней панели видеорегистратора кабель сетевого интерфейса Ethernet (поз. 13 на рис. 3), мониторы (поз. 7, 8, 9 на рис. 2), клавиатуру, мышь.

Электропитание мониторов при подключении должно быть отключено.

В случае использования аудиосистемы (для трансляции звука и сигнала тревоги), а также при использовании микрофона (для дуплексной связи) — подключите аудиоустройства к соответствующим разъемам на задней панели видеорегистратора (поз. 14 на рис. 3).

При использовании активной аудиосистемы ее электропитание должно быть отключено.

Установите выключатель блока питания на задней панели видеорегистратора (поз. 10 на рис. 2) в положение «0» («Выключено»).

Подключите кабель питания 220В к разъему питания 220В на задней панели видеорегистратора (поз. 11 на рис. 2).

Подключение к электрической сети рекомендуется производить с использованием источника бесперебойного питания, стабилизатора напряжения, или сетевого фильтра. Розетки, используемые для подключения, должны быть оборудованы заземляющими контактами, подключенными к контуру заземления помещения (здания).

Включите электропитание мониторов и аудиосистемы (если она подключена).

Установите выключатель блока питания на задней панели видеорегистратора в положение «1» («Включено»).

Для включения видеорегистратора нажмите кнопку «POWER» на передней панели (поз. 2 на рис. 1): после загрузки Windows автоматически запустится ПО видеонаблюдения Macroscop NVR.

# <span id="page-20-0"></span>**Установка жестких дисков для хранения видеоархива**

Для хранения видеоархива в видеорегистратор должны быть установлены жесткие диски. Тип применяемых жестких дисков — SATA-II или SATA-3, форм-фактор 3.5", объемом до 4 ТБ (можно также устанавливать диски форм-фактора 2.5" — для установки таких дисков в посадочные места видеорегистратора необходимо использовать специальные салазки).

Для установки жестких дисков необходимо получить доступ к дисковому отсеку. Для этого нужно открутить на передней панели четыре винта (поз. 1 на рис. 1) и снять переднюю панель с закрепленной на ней крышкой дискового отсека.

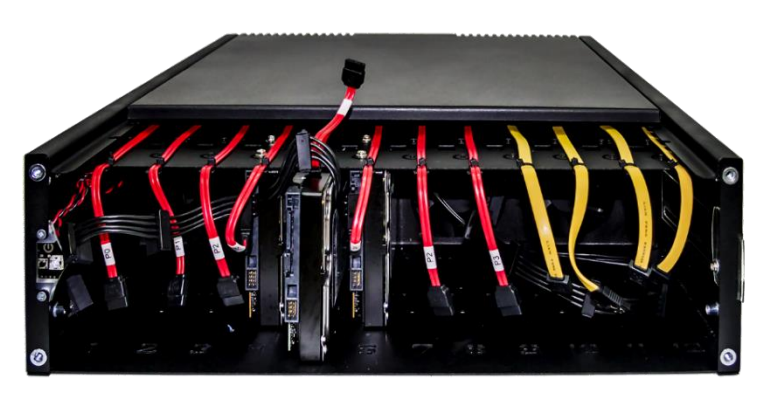

В дисковом отсеке расположено 12 слотов для установки жестких дисков.

Каждый слот пронумерован (от 1 до 12), номера нанесены напротив слотов на нижней части корпуса.

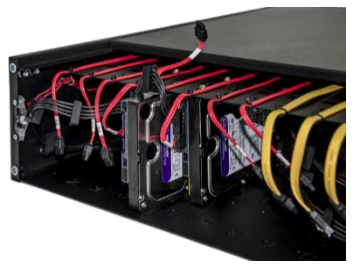

Для установки жесткого диска в свободный слот, поднимите кабель экспандера SATA для того, чтобы можно было вставить диск; затем вставьте жесткий диск в слот, располагая диск разъемами вперед, верхней частью вправо, до щелчка фиксации; после чего вставьте кабели питания и SATA в соответствующие разъемы диска.

Для извлечении жесткого диска из слота, выньте кабели питания и SATAиз разъемов диска; затем поднимите кабель экспандера SATA для того, чтобы можно было вынуть диск; сдвиньте защёлку фиксатора для освобождения диска, после чего выньте диск из слота.

# <span id="page-21-0"></span>**Журнал гарантийного и технического обслуживания**

Описание неисправности; даты выполнения и описание работ по ее устранению; печать или штамп организации; Ф.И.О. и подпись исполнителя

#### Допускается ведение журнала в виде отдельного документа

#### <span id="page-23-0"></span>**Гарантии изготовителя**

В этом разделе описаны виды гарантии, предоставляемой изготовителем на сетевые видеорегистраторы Macroscop NVR. Условия гарантии могут быть изменены, отменены или дополнены отдельным договором, либо изменение, отмена или дополнение условий гарантии может быть отмечено в договоре купли-продажи оборудования.

Срок гарантии составляет 24 месяца с даты изготовления. Опционально может предоставляться гарантия на 36 месяцев или 48 месяцев с даты изготовления.

В течение гарантийного срока клиент вправе предъявить изготовителю любые требования, предусмотренные законом.

Изделие принимается изготовителем для устранения недостатков, срок устранения которых может достигать 45 дней согласно ст. 20 п. 1 «Закона о защите прав потребителей».

При проведении ремонта срок гарантии продлевается на период нахождения изделия в ремонте, согласно ст. 20 п. 3 «Закона о защите прав потребителей».

Изделие принимается на гарантийный ремонт с точным указанием его неисправностей, при наличии комплектности поставки и документации. Если в процессе тестирования указанные клиентом неисправности не подтверждаются, изделие возвращается клиенту.

Гарантия не распространяется на изделия, которые вышли из строя или получили дефекты по причине:

- несоответствия напряжения питания, поданного на изделие, техническим требованиям к напряжению питания;
- применения изделия не по назначению;
- использования некачественных либо несоответствующих расходных материалов и комплектующих, в т.ч. HDD;
- внесения не предусмотренных изготовителем изменений в конструкцию изделия;
- нарушения теплового режима изделия и его комплектующих, в т.ч. по причине запыленности систем охлаждения;
- эксплуатации изделия в среде, нарушающей требования: температура +10°С … +40°С, влажность 10…80% (конденсат не допускается), высота не более 3 км над уровнем моря;
- модернизации встроенного программного обеспечения (в т.ч. BIOS, операционной системы, Macroscop NVR);

- прямого или косвенного воздействия механических сил, химического, термического или физического воздействия, воздействия излучения, агрессивных или нейтральных жидкостей, газов, электрических разрядов или иных сред, токсических и биологических сред, а также любых других факторов искусственного или естественного происхождения, кроме случаев, когда такое воздействие прямо допускается правилами эксплуатации и инструкциями по использованию изделия.

Гарантия распространяется только на изделие, серийный номер которого соответствует номеру, указанному в гарантийном талоне. Гарантия не распространяется на изделие, имеющее нечитаемый серийный номер.

Изготовитель не отвечает за потерю или уничтожение программных продуктов, видеоархивов и другой информации, которые произошли в случае выхода из строя изделия или его частей.

На изделие, проданное с уценкой или со скидкой и с оговоренными изготовителем недостатками распространяется ограниченная гарантия изготовителя.

### <span id="page-25-0"></span>**Гарантийный талон**

Серийный номер

# Изделие **Сетевой видеорегистратор Macroscop**

Модель

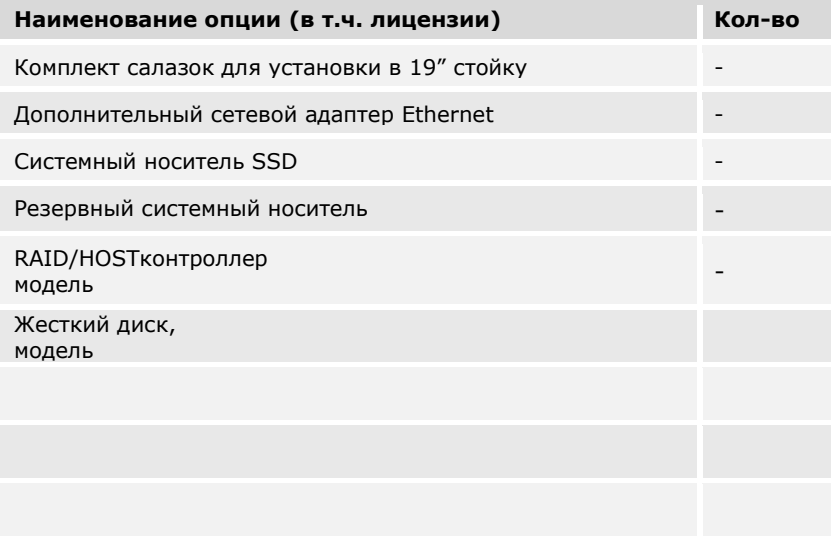

Дата изготовления

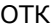

**Гарантийный срок — \_\_\_\_\_\_\_ месяцев с даты приобретения, но не более 24 месяцев с даты изготовления.**

**\* Дополнительная гарантия \_\_\_\_\_\_ месяцев с даты изготовления.**

**Дата продажи**

**Продавец**

**Исправное изделие в полном комплекте получил, с условиями гарантии, правилами и условиями эксплуатации согласен**

Подпись покупателя Дата заполнения

#### Дополнительная информация о гарантии и отметки об изменении срока гарантийного обслуживания

# <span id="page-27-0"></span>**Сертификат соответствия**

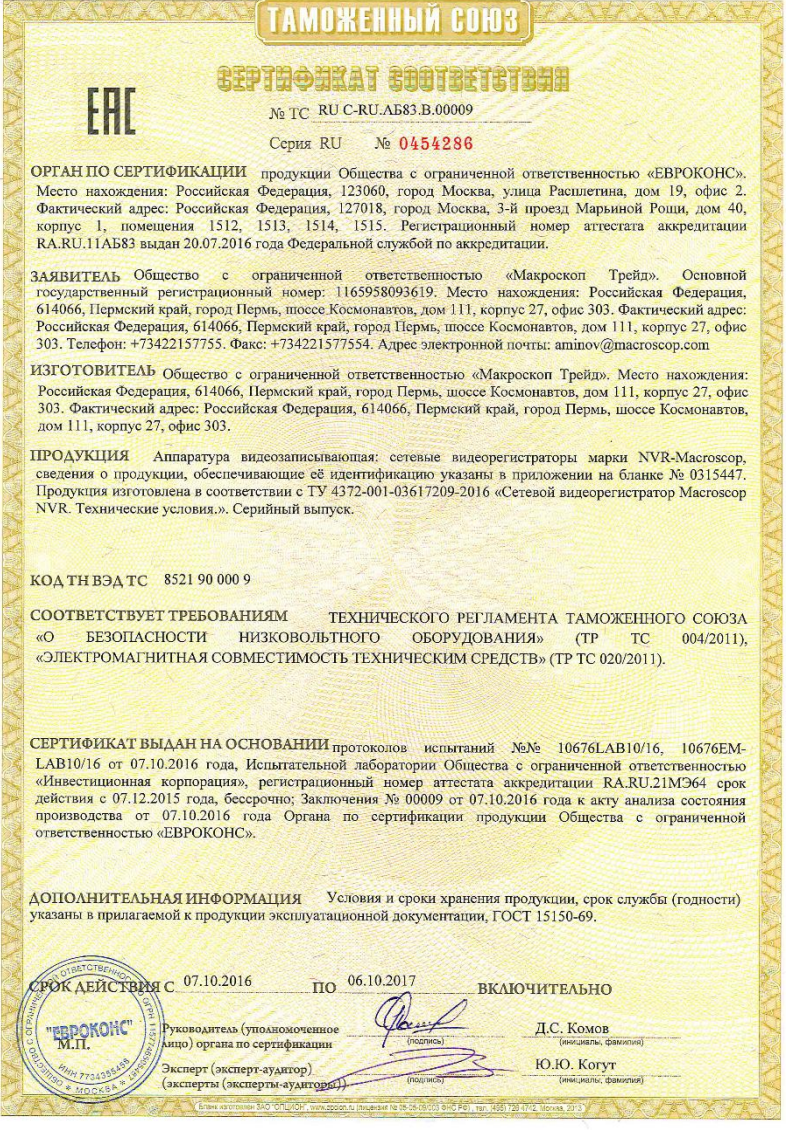

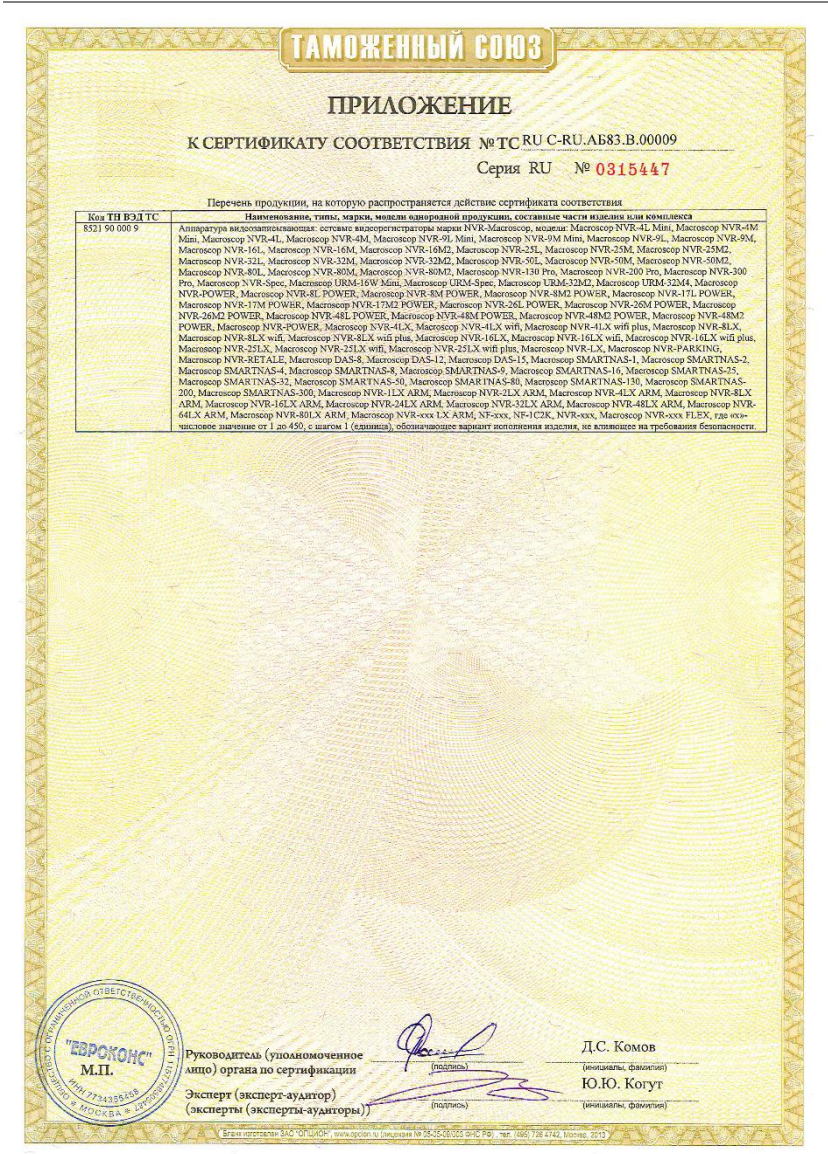

# <span id="page-29-0"></span>**Изготовитель**

Полное наименование: Общество с ограниченной ответственностью «Макроскоп Трейд» Сокращенное наименование: ООО «Макроскоп Трейд» Адрес: 614066, г. Пермь, ш. Космонавтов, 111, корп. 27, оф. 303

Контакты:

Тел.: +7 (342) 215-77-55; 8-800-555-0043 (бесплатно из любой точки России) e-mail: info@macroscop.com

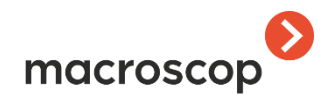